## **Anand Agricultural University, Anand INTERNET USE AGREEMENT & AUTHORIZATION FORM**

Date:

## To be filled/typed in BLOCK letters by the user

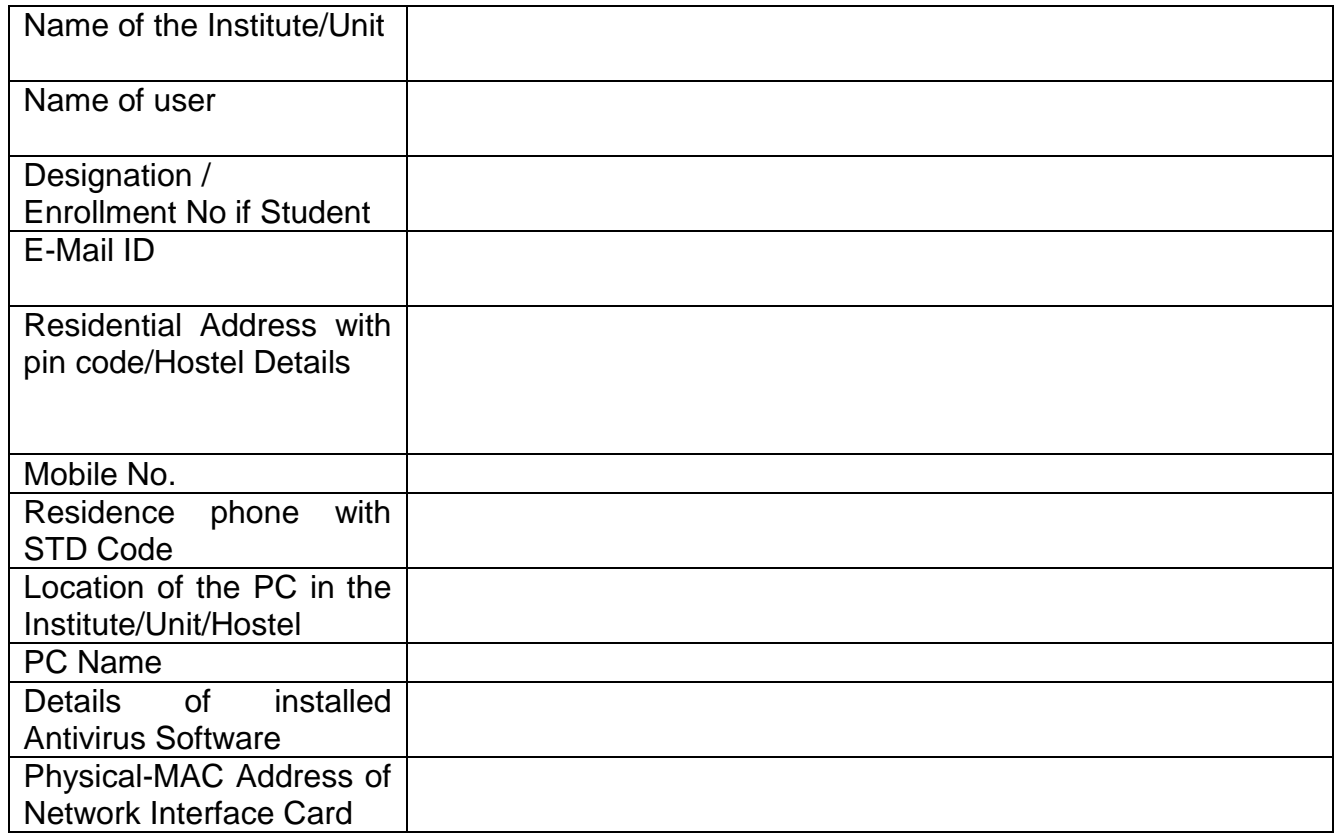

I/we have read all the rules & regulations regarding the use of internet and I/we will be responsible for any internet related activity done from the above mentioned PC.

Place:

Date:

**Signature of the user** 

#### Signature of the Principal/Unit Head/Rector with Stamp

If required above Information will be verified and then IP address will be given to the concerned authority for internet usage. Once the IP is given to the user's PC, users are required not change it without prior permission of the Director-IT.

\*\*\*\*\*\*\*\*\*\*\*\*\*\*\*\*\*\*

#### For Office Use only (Not to be filled by the user)

USER ID

**IP Address** ÷

÷

Authorized signature:

# **How to Find the Physical Address (MAC Address) of your PC?**

Click the **Start** button, select **Run**.(or Press **Windows(Start Button) Key +R**)

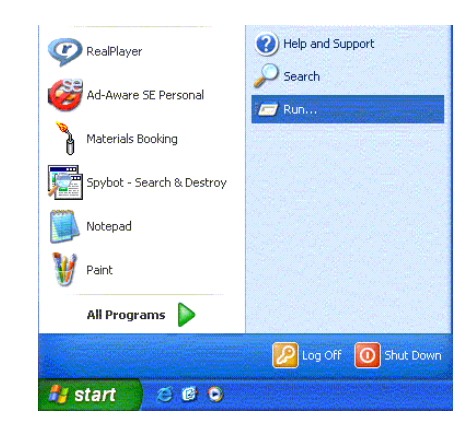

Type **CMD** and click **OK**.

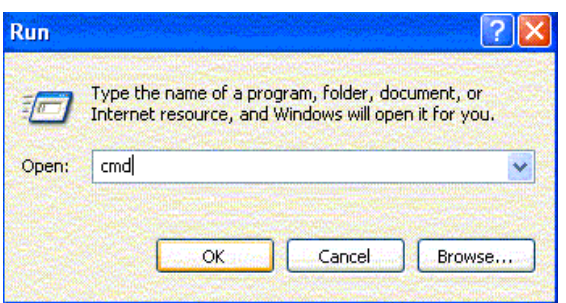

- A black **Command prompt** window will open.
	- Type **ipconfig /all** and press **Enter**. (Note the space between **ipconfig** and **/all**.)

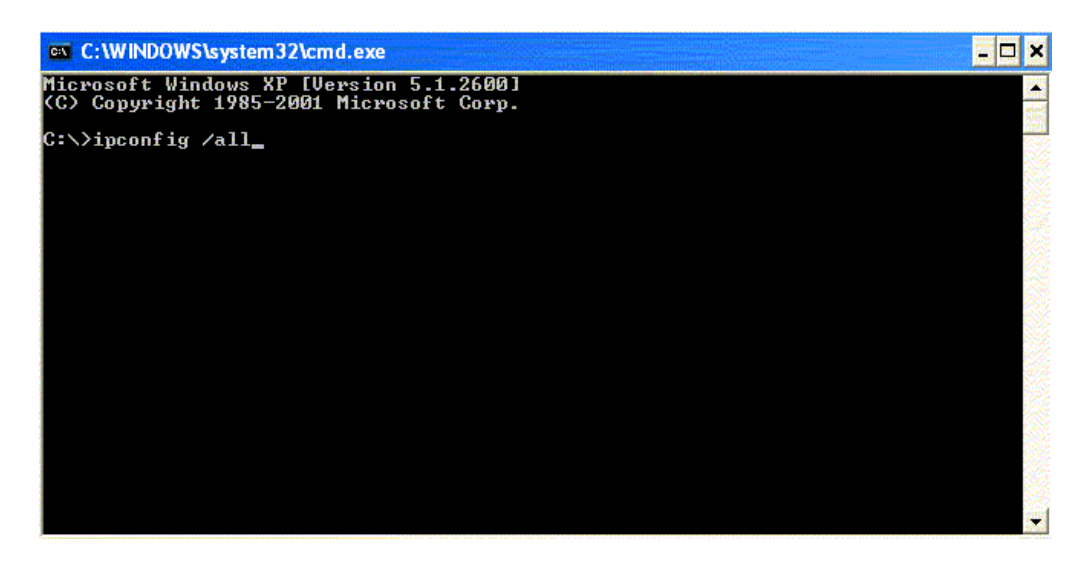

 Lots of information will be displayed, but what you need is in the **Ethernet Adapter Local Area Connection** section. Write down the **Physical Address** that looks like "0A-B1-C2-D3-E4-F5". This is the "MAC Address."

Your MAC Address (Physical Address) **almost always starts with a zero**. If you're writing down a number that does not start with "0" you've probably got the wrong number.

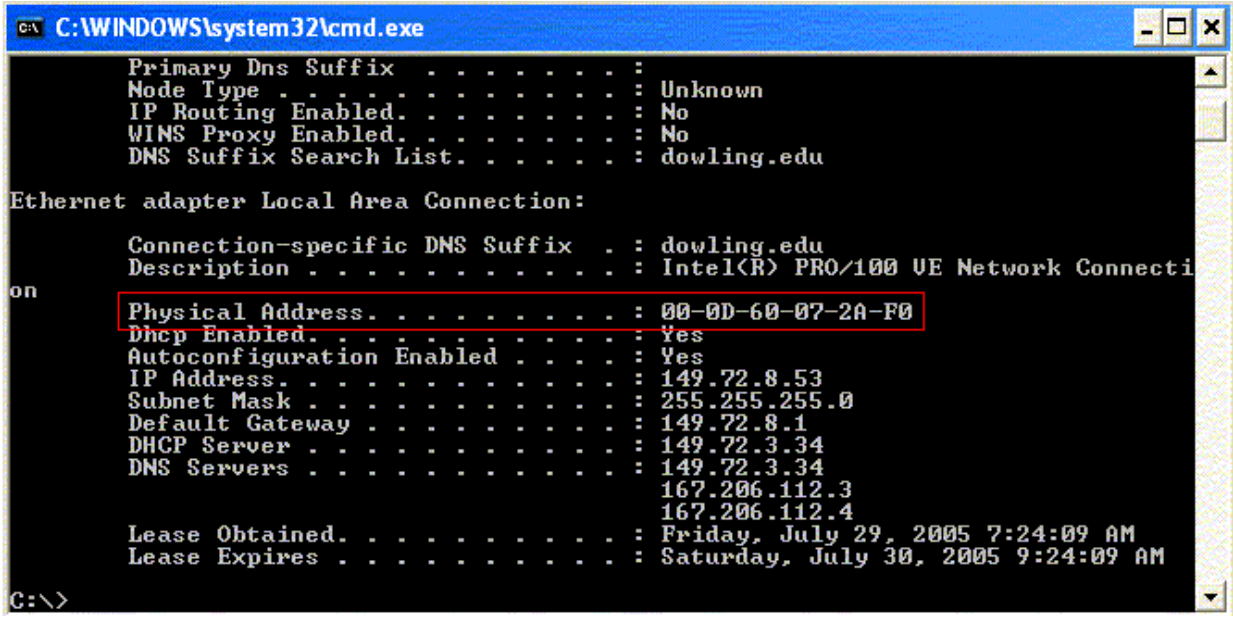

Once you have written down your MAC (Physical) Address click the  $\frac{\times}{\times}$  or type **EXIT** to close the window.

### **TIPS**

- o In Windows Vista/Windows 7 the Start menu items look a little different but you're still looking for the **Run** command. If you can't find it, select **All Programs**, **Accessories** and click **Command Prompt**.
- o Your MAC address **NEVER** looks like 00-00-00-00-00-00-00-E0 (way too many zeros, and too many numbers) or 44-44-45-44-44-44 (that's your modem). It **ALWAYS** has 6 pairs of 2 numbers, like 01-22-C3- D4-E5-F6.